## 受験申込みの方法

## 各種試験の申込みは、インターネットにより行って ください。

## 詳細は、 「国家公務員試験採用情報NAVI」の ウェブサイトをご覧ください。

インターネットの検索サイトで「採用情報NAVI」と検索してください。

採用情報NAVI 検索  $\nabla$ クリック !

- ・ インターネット申込みでは、受付期間内に申し込みデータを受信完了し たものに限り受け付けます。
- ・ 申込手続は①事前登録、②試験別の申込みの2段階です。 事前登録だけでは申込完了ではありません。余裕を持って申込手続を完 了してください。
- ・ お使いのパソコンで申込手続が可能かを事前にチェックできます。 インターネット申込専用アドレスへアクセスして、早めに確認してくだ さい。

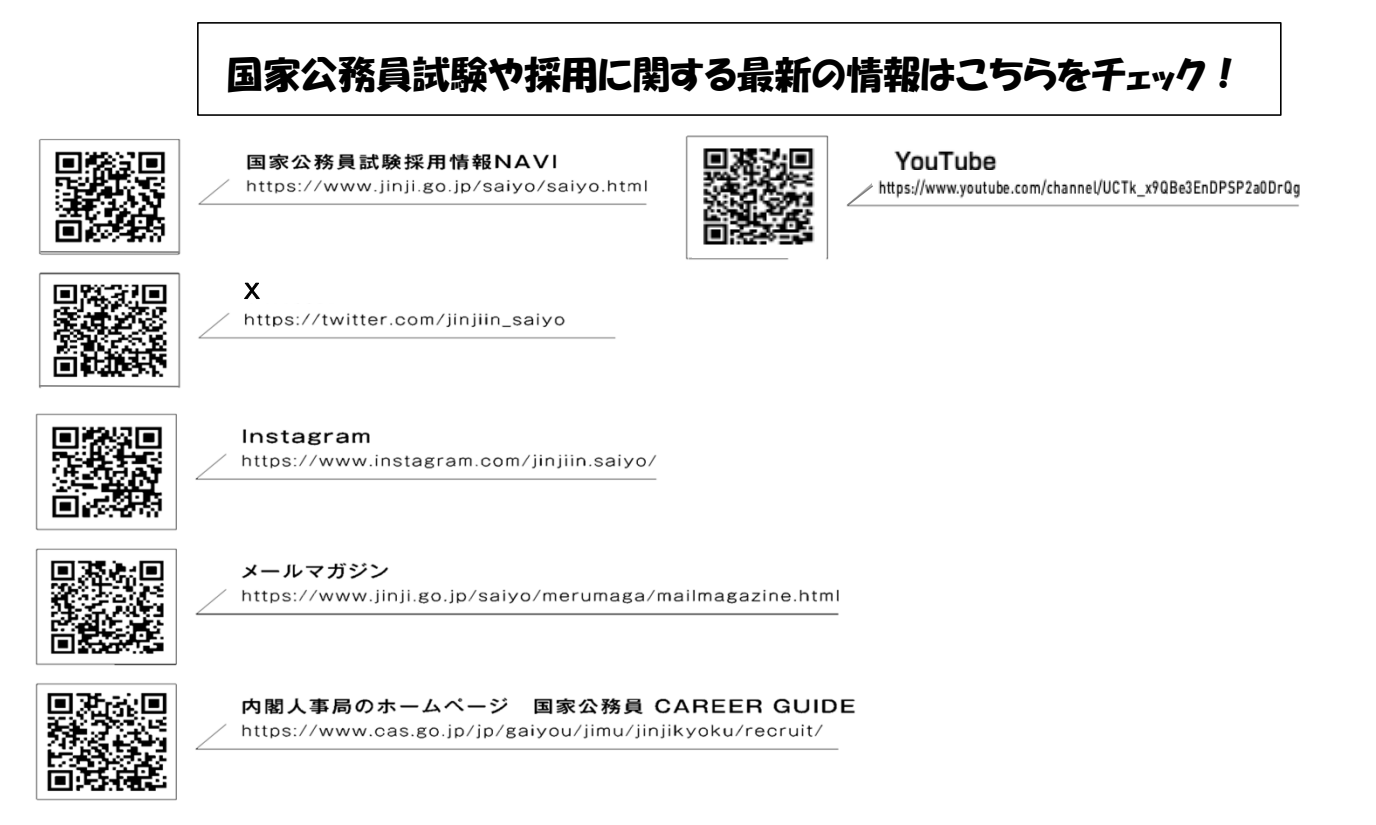